#### ФЕДЕРАЛЬНОЕ АГЕНТСТВО ПО ОБРАЗОВАНИЮ

ГОСУДАРСТВЕННОЕ ОБРАЗОВАТЕЛЬНОЕ УЧРЕЖДЕНИЕ ВЫСШЕГО ПРОФЕССИОНАЛЬНОГО ОБРАЗОВАНИЯ «САМАРСКИЙ ГОСДАРСТВЕННЫЙ АЭРОКОСМИЧЕСКИЙ УНИВЕРСИТЕТ имени академика С.П. КОРОЛЁВА»

# УЧЕБНАЯ ПРАКТИКА

*Утверждено Редакционно-издательским советом университета в качестве методических указаний*

> С А М А Р А Издательство СГАУ 2008

УДК 004.3.06

Составитель Т.В. М а к а р е н к о

Рецензент В.Г. М и х а й л о в

**Учебная практика**: метод. указания / сост. Т.В. Макаренко. – Самара: Изд-во Самар. гос. аэрокосм. ун-та, 2008. – 56 с.

Содержат план прохождения практики, рекомендации и пояснения к решению поставленных задач во время прохождения практики в ППП MathCad, форму отчётности по практике.

Методические указания предназначены для студентов очной и вечерней форм обучения по специальностям 080507 и 080116. Разработаны на кафедре математических методов в экономике.

УДК 004.3.06

Учебная практика<br>Константия

Цель учебной практики - получение практических навыков работы в ОС WINDOWS и сетевом окружении, применение офисных технологий для оформления отчётных документов, изучение и дальнейшее применение в процессе обучения математического пакета **MathCad** для решения математических и эконометрических задач, приобретение опыта практического применения полученных знаний для решения конкретных задач.

Для достижения поставленных целей студенту необходимо выполнить следующие задачи:

- Изучить интерфейс и возможности ППП MathCad.

- Решить в среде ППП MathCad поставленные математические задачи и задачи обработки данных с применением программирования в среде MathCad (приложение 1).

- Оформить отчёт по практике и подготовить презентацию

выполненных заданий с применением офисных технологий.

Универсальная математическая система **MathCad** признана лучшей системой для научно-технических вычислений. Она имеет мощные средства для реализации численных методов расчёта и математического моделирования в сочетании с возможностью выполнения многих операций компьютерной алгебры. Всё это дополняется превосходными средствами визуализации вычислений - от представления исходных данных и результатов вычислений в естественном математическом виде до мощной цветной графики высокого разрешения, включая анимационную графику.

# <span id="page-3-0"></span>**ОСНОВЫ РАБОТЫ В СРЕДЕ MATHCAD**

Рабочее окно *MathCad* представлено верхней частью окна – названием приложения и главным меню.

Через главное меню осуществляются следующие функции:

- − все операции над рабочим файлом (опция Файл),
- − операции редактирования (опция Правка),
- − операции установки вида рабочего окна (*опция Вид*),

− операции запуска мастеров диаграмм, функций и т.д. (*опция Вставка*),

− операции форматирования данных (*опция Формат*),

− выбор тех или иных инструментов (*опция Инструменты*),

− операции вычисления в символьном виде (*опция Символика*),

− переход из одного окна в другое (*опция Окно*) (одновременно может быть открыто несколько рабочих окон, работающих с разными файлами),

− справочная информация о приложении *MathCad* (*опция Помощь*).

Для выполнения вычислений и обработки данных удобно пользоваться панелями Калькулятор, Матрица, Исчисления, Двоичный, Программирование. Сразу после запуска *MathCad* их можно установить через *опцию Вид*.

#### Типы данных

<span id="page-4-0"></span>В **MathCad** различают следующие типы данных:

текст,

- числовые значения,

- переменные, формулы,

– функции,

- модули.

Каждая операция над данными оформляется отдельным блоком. Курсор **MathCad** имеет форму +. Но во время набора текста или формул он принимает форму вертикальной черты. При работе с текстом он окрашен красным, а при работе с формулами и числами - синим.

Для оформления текстового блока выполнить команду меню INSERT (Вставка), TextRegion (текстовая область). На панели инструментов в окне шрифтов установить Arial Cyr, переключиться на русский алфавит. Набрать текст заголовка.

Числовое значение - любое число, введённое в области рабочего листа, соответствующее числовому формату MathCad.

Переменная – любая буква латинского или греческого алфавита и присвоенное ей значение. Для присвоения значений переменным используйте знак := (присваивание), например,  $X$ :=5. Знак = (равно) выводит значение переменной на экран, присвоенное ранее. Если имя переменной встречается впервые, то знак = (равно) автоматически заменяется знаком := (присваивание) В MathCad имеет значение вертикальный уровень расположения данных. Если имя переменной используется выше, чем оно было определено, то оно будет неопознанным (Not defined).

5

Функция - представляет собой выражение, состоящее из имени функции и аргументов, указываемых в скобках, например  $Sin(x)$ ,  $Root(f(x),x)$ . **MathCad** имеет встроенную библиотеку всевозможных функций, кроме того, пользователь может добавлять свои собственные функции.

Формулой является выражение, содержащее числовые значения, имена переменных, имена функций, арифметические знаки действий и знаки математический операций.

Модули содержат программные блоки.

Для вычисления выражения установить курсор вне текстового блока. Он должен быть окрашен синим цветом - это значит, что **MathCad** установлен в режим вычислений. Для вставки арифметических операций используйте панель Math. Чтобы её открыть, выпол-**VIEW**  $(\epsilon u \delta)$ , ToolBars(панели), **НИТЬ** команду меню: Math(математическая). На панели Math, нажмите кнопку Calculator ToolBar (Калькулятор). С помощью этих панелей и клавиатуры наберите заданное арифметическое выражение и нажмите знак = (равно). Для использования встроенных функций нажмите кнопку Мастера функций на панели инструментов кнопка fx или меню: INSERT (Вставка), Function (Функция).

Для вычисления выражения с условием установить курсор, набрать имя переменной и знак := (присваивание) Для условного выражения используйте функцию *if*(-.-,-). В скобках, через запятую указаны три позиции: в первую введите условие, во вторую - выражение, если истина, и в третью - выражение, если ложь, наприmep:  $x :=$ if (a>b, a+5, b-5).

6

# Пример вычислений приведен ниже.

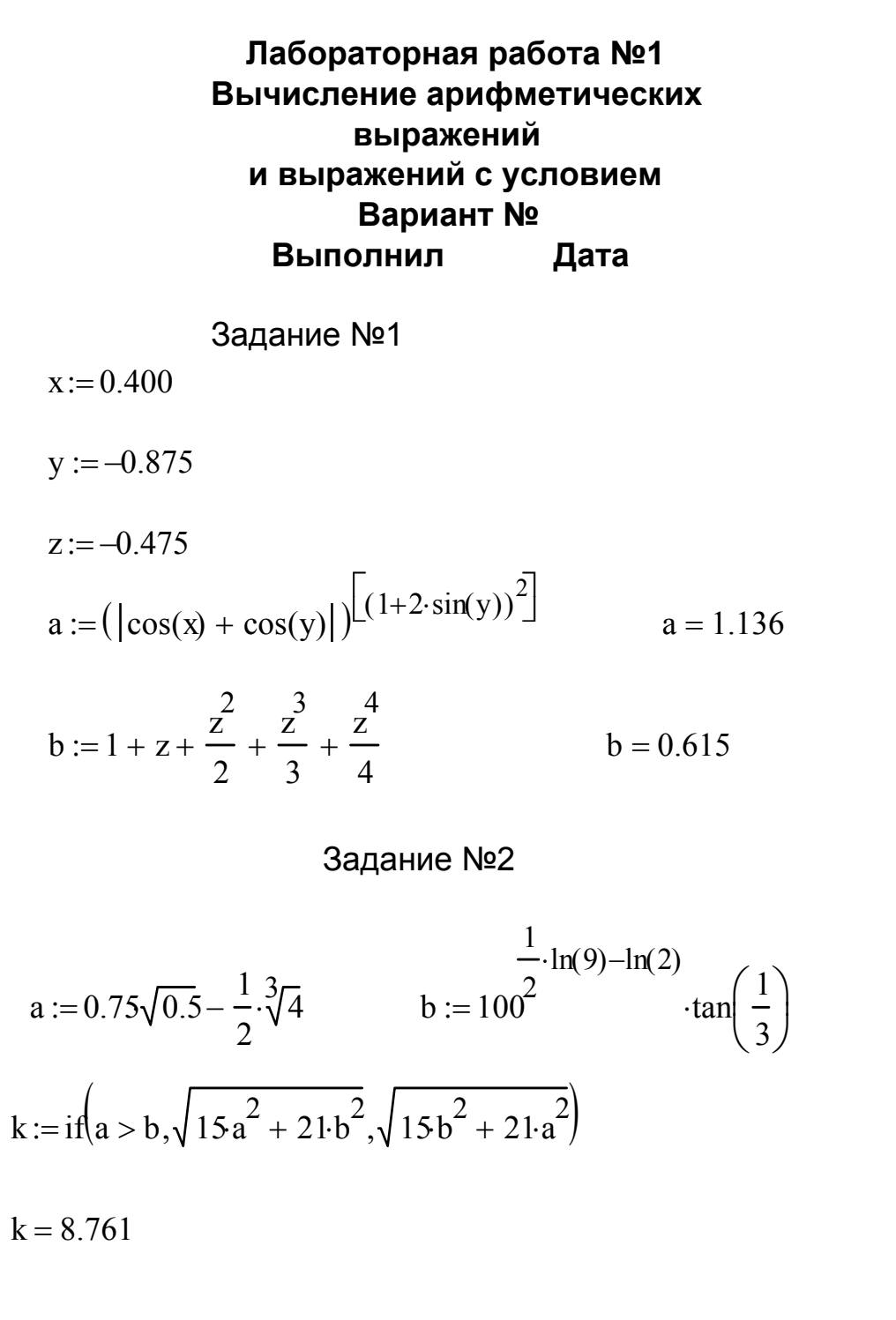

#### **Операции над данными**

<span id="page-7-0"></span>*Перемещение по листу* - щелчок *LF*(левая клавиша мыши) по объекту, появится рамка, установите курсор мыши на край рамки – курсор будет иметь вид руки, нажмите *LF* мыши и, не отпуская, перемещайте объект по полю листа.

*Копирование объекта* - выделить объект, нажать *RF*(правая клавиша мыши), в меню выбрать *Copy(копировать),* установить курсор в позицию листа для вставки копируемого объекта, нажать *RF* , выбрать *Paste(Вставить*). Те же самые функции *Copy* и *Paste* можно выполнить через команду меню *EDIT.*

Для *выделения группы объектов* установить *LF* мыши чуть выше крайнего левого объекта и, не отпуская, протянуть до нижнего крайнего объекта, после этого отпустить клавишу мыши. Группа будет выделена пунктирной линией. Над группой можно выполнять копирование, перемещение, удаление.

# <span id="page-8-0"></span>**МАТЕМАТИЧЕСКИЕ РАСЧЁТЫ В МАТНСАД**

# Табулирование функции одной переменной и построение графиков функций

Табулирование функции - это получение значений функции в виде таблицы значений аргумента и значений функции. Аргумент функции задан на отрезке [Xn ; Xk] с заданным шагом Dx. Для этого выполнить следующие шаги:

- 1. Задать значения переменной на отрезке нажать для этого кнопку Range Variable (т. п) на панели Matrix, например  $X :=$  $Xn$  .. Xk, если шаг изменения переменной равен единице, и X :=Xn, Xn+Dx .. Xk, если шаг не равен единице. Распечатать  $ux: X =$
- 2. Задать вид функции F(X) := и распечатать её значения F(X)=.
- 3. Выполнить команду меню *Insert, Graph*  $\rightarrow$  *Plot.* В открывшемся окне графика установить курсор в черный прямоугольник под осью абсцисс и набрать  $X$ , (если аргумент функции x), далее установить курсор в черный прямоугольник у оси ординат и набрать F(X) и щелкнуть LF (левая кнопка мыши) за пределами окна графика. Для построения нескольких графиков имена функций перечисляются через запятую.

Ниже представлена распечатка рабочего листа выполнения задания в MathCad.

<span id="page-9-0"></span>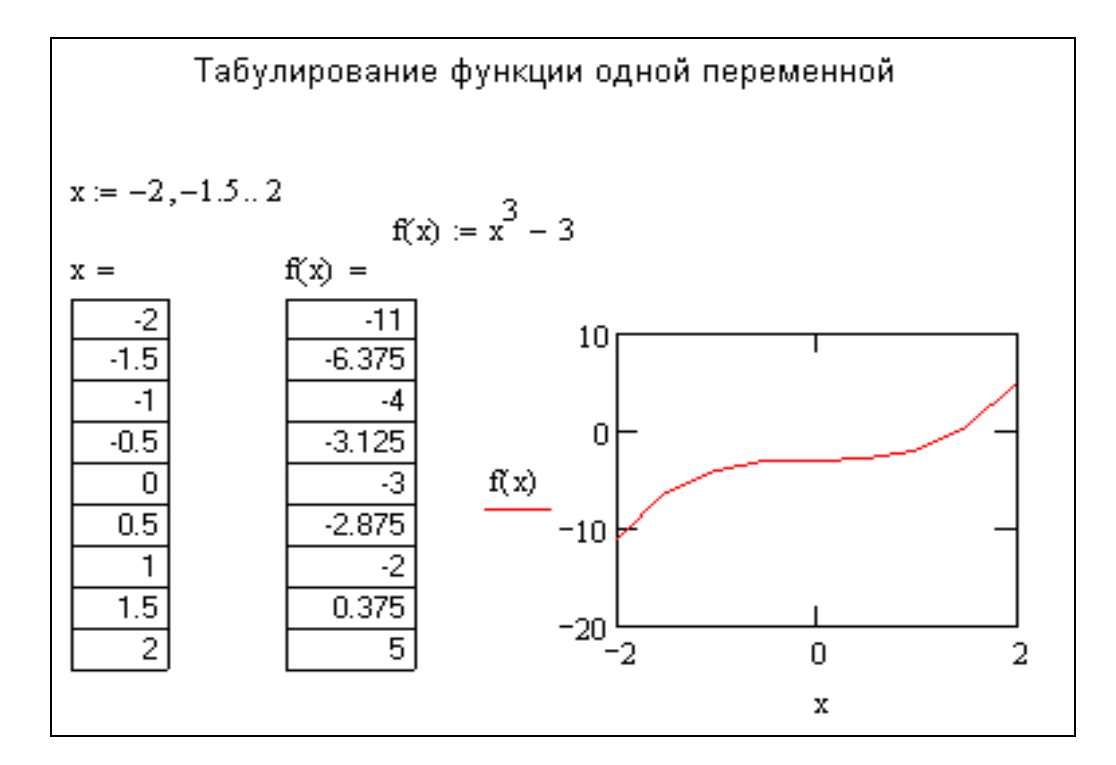

#### **Работа с одномерными векторами и матрицами**

*MathCad* представляет широкие возможности для работы с векторами (одномерными массивами) и матрицами.

*Для объявления вектора и задания его значений* выполнить команду меню *View, ToolBars, Math* , на панели *Math* щелкнуть по кнопке *Matrix*. В появившемся окне задать в строке *Rows* – количество элементов вектора, а в строке *Coloms* значение 1 и ОК. В макете вектора задать его значения.

*Для объявления матрицы и задания её значений* выполнить команду меню *View, ToolBars, Math* , на панели *Math* щелкнуть по кнопке *Matrix*., только в строке *Coloms* задать количество столбцов матрицы, а в строке *Rows* количество строк.

Для работы с векторами и матрицами *MathCad* имеет ряд операторов и функций.

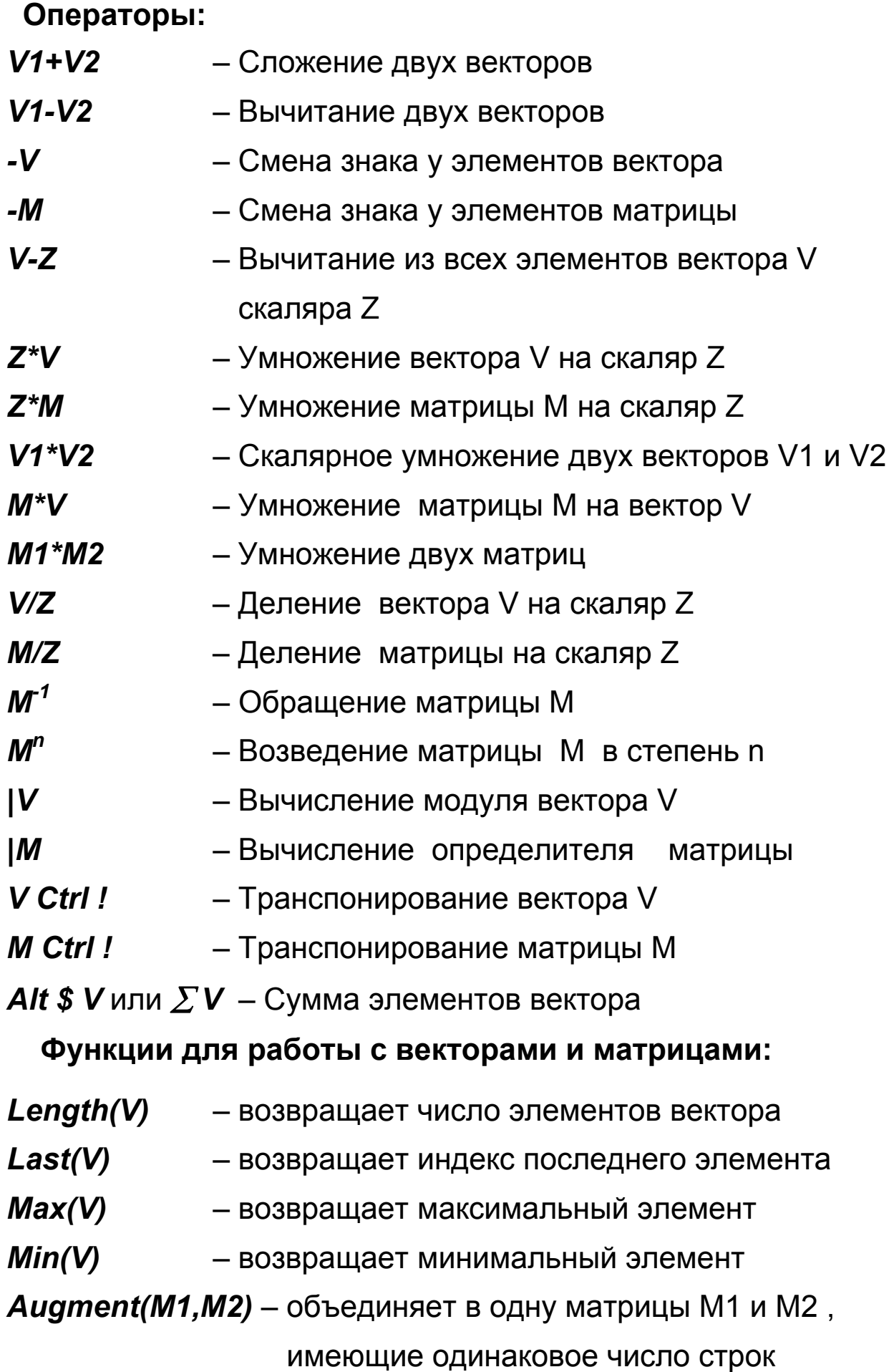

*Identity(n)* – создаёт единичную квадратную матрицу размером N x N

*Stack(M1,M2)* – объединяет две матрицы М1 и М2 , имеющие одинаковое число столбцов, сажая М1 над М2

*Submatrix(A,ir,jr,ic,jc)* – возвращает субматрицу , состоящую из всех элементов, содержащихся в строках от ir по jr и столбцов с ic по jc

- *Diag(V)* создаёт диагональную квадратную матрицу, элементы главной диагонали которой совпадают с элементами вектора V
- *Matrix(m,n,f)* создаёт матрицу, в которой i,j элемент равен f(i,j), где f(i,j) – некоторая функция
- *Cols(M)* возвращает число столбцов матрицы М
- *Rows(M)* возвращает число строк матрицы М
- *Rank(M)* возвращает ранг матрицы
- *Tr(M)* возвращает след (сумму диагональных элементов) матрицы
- *Mean(M)* возвращает среднее значение элементов массива М
- *Median(M)* возвращает медиану элементов
- *Sort(V)* сортировка элементов векторов
- *Reverse(V)* перестановка элементов в обратном порядке
- *Csort(M,n)* перестановка строк матрицы М таким образом, чтобы отсортированным оказался n –й столбец
- *Rsort(V,n)* перестановка столбцов матрицы М таким образом, чтобы отсортированной оказалась n –я строка

#### **Пример работы с вектором и матрицей**

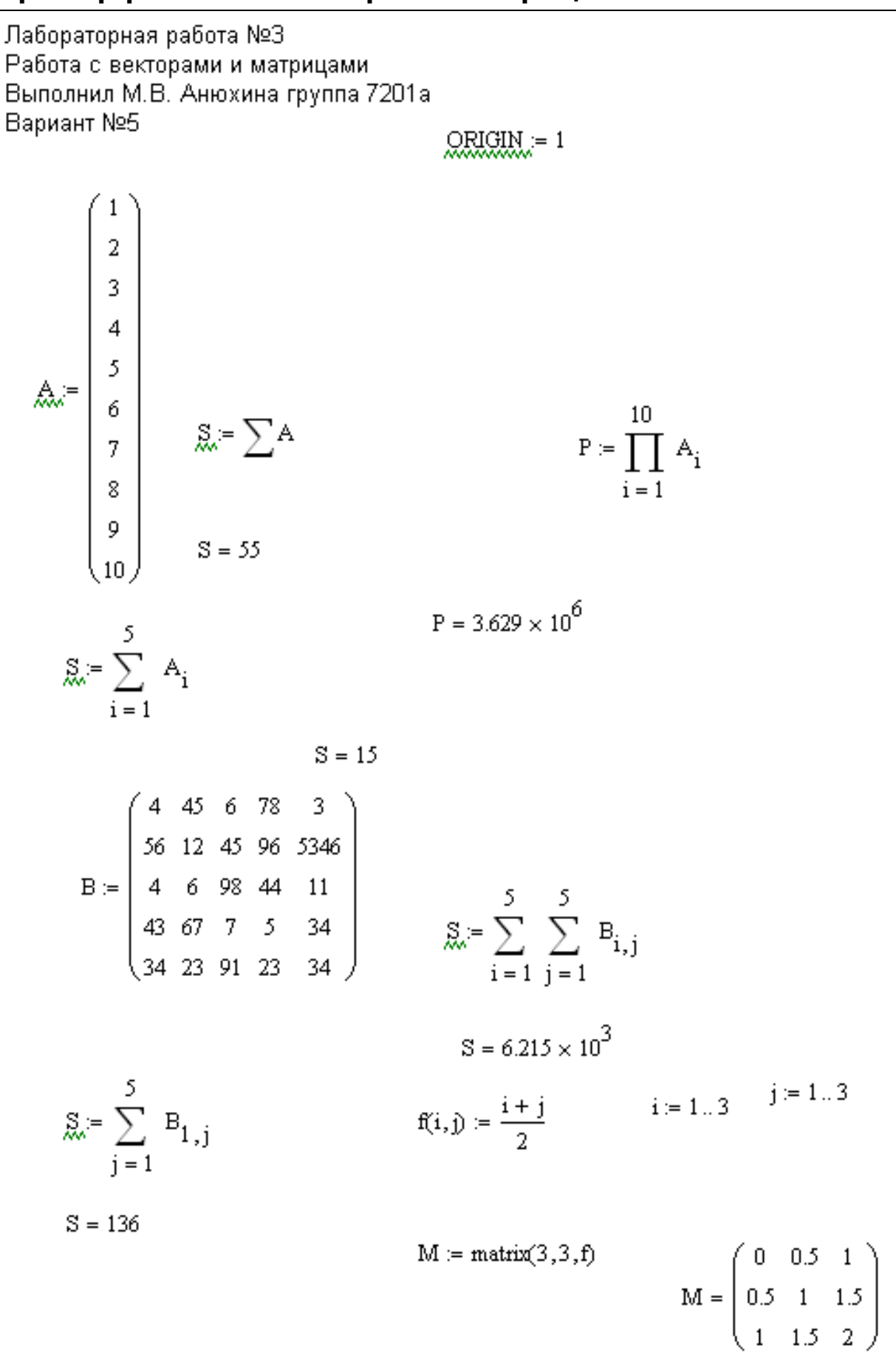

<span id="page-13-0"></span>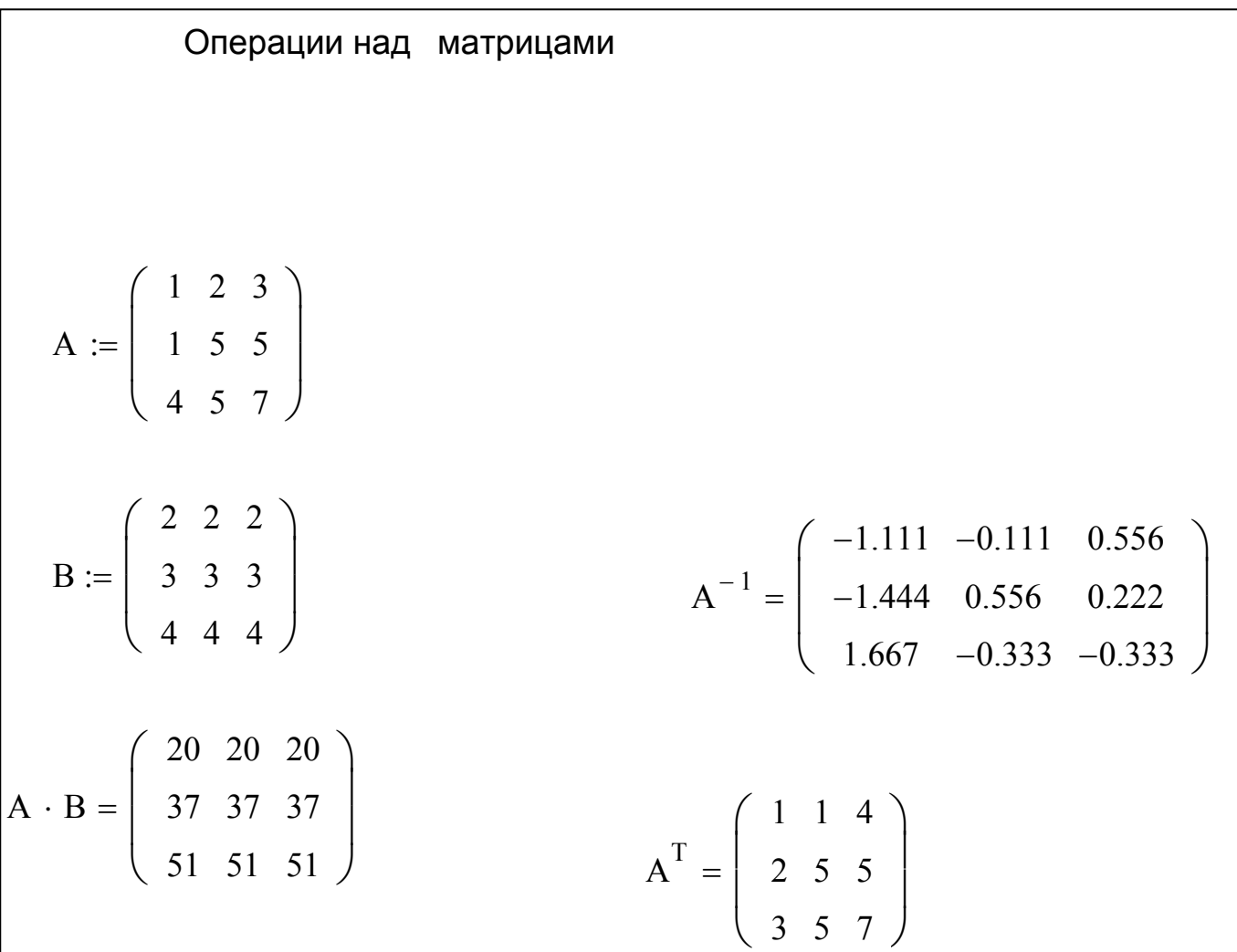

#### **Графическое решение уравнений**

Для этого выполнить следующие шаги:

Построить график функции на отрезке. Решением является точка пересечения с осью *X*. Для получения значения корня щелкнуть в области графика *RF* мыши, выбрать *Trace(трассировка)*, на графике появятся две пунктирные линии, и откроется окно трассировки. Установить курсор мыши точно на линию и нажать *LF.* Не отпуская клавишу, подвести линии к точке пересечения и добиться получения значения *Y,* близкого или равного нулю (в окне трассировки открыты окна значений для Y и для X).

<span id="page-14-0"></span>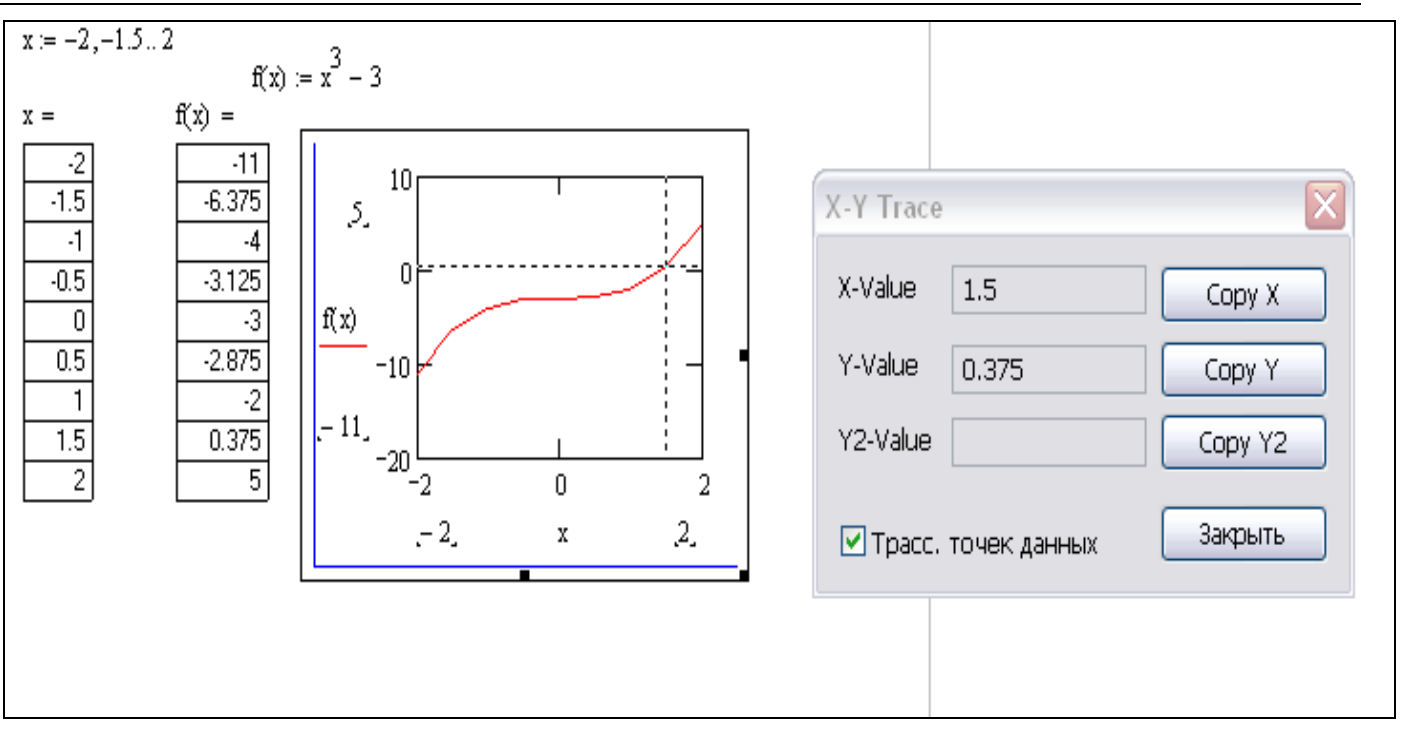

Как только такое значение будет получено, отпустите клавишу и нажмите кнопку Copy в окне трассировки. Значения X и Y появятся на рабочем листе.

#### **Решение уравнений с использованием функции Root()**

Для получения точного значения используйте функцию *Root(f(x),x),* где *f(x)* - вид уравнения, а *x* – первое приближение к корню.

Задать уравнение в виде *F(x) : =* левая часть уравнения.

Присвоить начальное приближение корня в виде *x : = 0*. Начальное приближение далеко не всегда равно нулю, но есть приближение, полученное графически.

Вычислить корень уравнения с применением функции *Root():* 

$$
x := 0
$$
  
Y := root (F(x), x)  
Y =

15

Конечно, получение точного решения уравнения - это сочетание двух методов: графического и применение функции Root(), т.к. графическое решение даёт нам первое приближение по значению X, а затем, подставив его в функцию Root(), получаем точное значение корня уравнения. Ниже приведен пример использования функции Root().

> $F(x) := x - 2$  $x := 0$  $X := root (F(x), x)$  $X = 2$

Для получения корней квадратного уравнения:

Задайте уравнение в виде  $ax^2+bx+c$ .

Установите курсор на переменную х.

Выполните команду меню Symbolics, Variable, Solve (Символика, Переменная, Решить).

После выполнения **MathCad** выдаст общую формулу нахождения корней (символьное решение).

Для получения значения корней - нажмите знак = .

<span id="page-16-0"></span>a := 2  
\nb := 3  
\nc := -4  
\na · x<sup>2</sup> + b · x + c  
\n
$$
\left[\frac{1}{(2 \cdot a)} \cdot \left[-b + (b^{2} - 4 \cdot a \cdot c)^{\frac{1}{2}}\right]\right] = \left(\begin{array}{c}0.851\\-2.351\end{array}\right)
$$
\n
$$
\frac{1}{(2 \cdot a)} \cdot \left[-b - (b^{2} - 4 \cdot a \cdot c)^{\frac{1}{2}}\right] = \left(\begin{array}{c}0.851\\-2.351\end{array}\right)
$$

#### Решение системы линейных уравнений

Векторные и матричные операторы и функции системы Math-**Cad** позволяют решать широкий круг задач линейной алгебры. Если задана матрица коэффициентов А и вектор свободных членов В, то в матричной форме это выглядит так:

 $A^{\star}X = B$ .

тогда вектор корней

$$
X=A^{-1}^*B.
$$

Для задания матриц и векторов используйте панель Math.

Также решение системы можно получить, используя функцию Isolve.

Например, задана система линейных уравнений:

 $4x_1+0.24x_2-0.08x_3=8$ 

 $0.09x_1 + 3x_2 - 0.15x_3 = 9$ 

 $0.04x_1$ -  $.08x_2$ +  $4x_3$ =20

<span id="page-17-0"></span>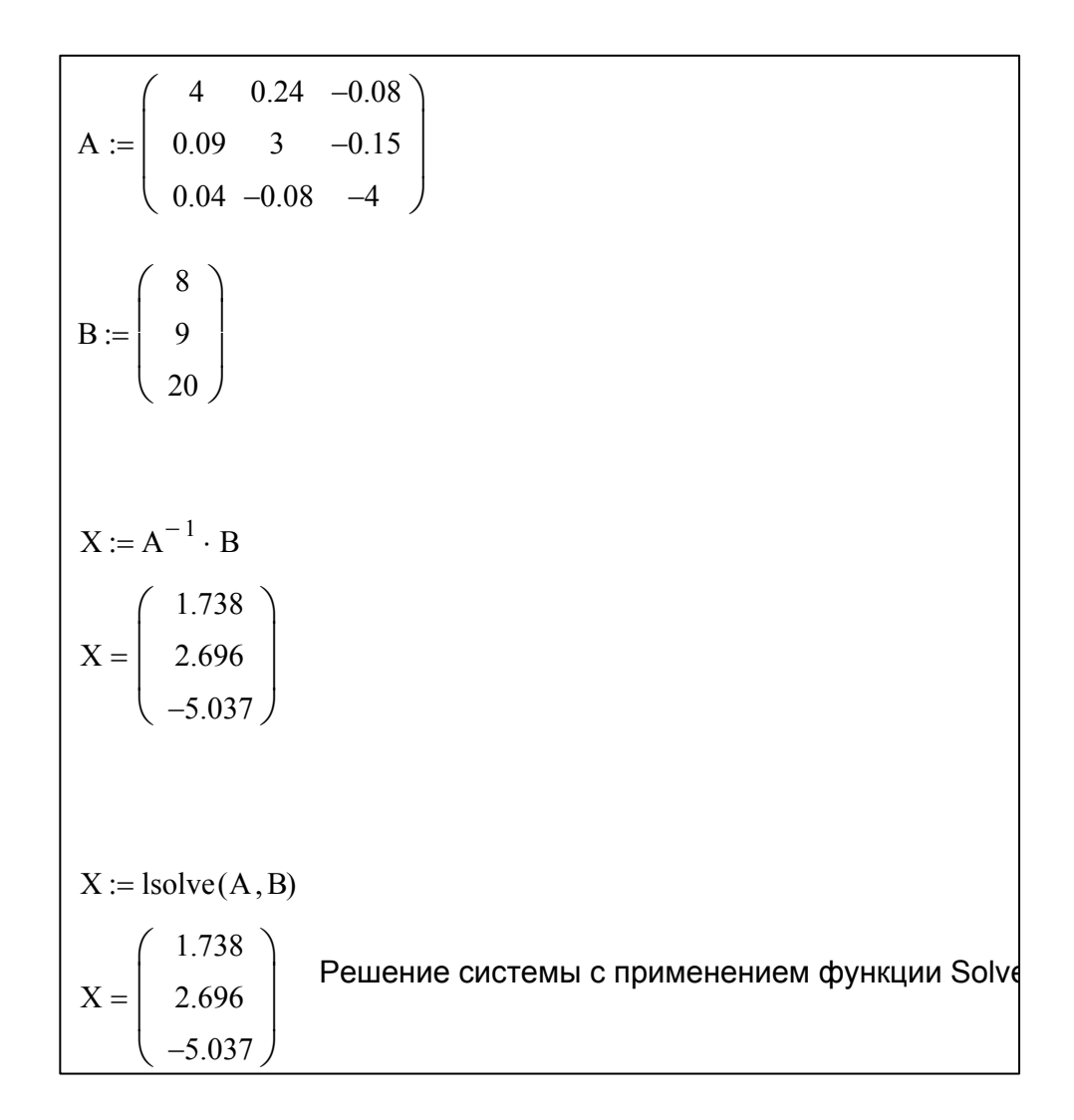

Для решения системы уравнений необходимо построить графики функций в одном окне и решением будет являться точка пересечения графиков.

### Решение нелинейных уравнений

Для решения нелинейного уравнения предлагается использовать функцию Polyroots.

<span id="page-18-0"></span>Для решения системы нелинейных уравнений используется специальный вычислительный блок, открываемый служебным словом Given и завершаемый функцией Find.

> $x := 1$  $v = 1$ Given  $x^3 + x \cdot y^2 = 10y$  $x + x<sup>2</sup>y + y<sup>3</sup> = 7y$  $\text{Find}(x,y) = \left(\begin{matrix} 1.387 \\ 0.277 \end{matrix}\right)$

#### Одномерная линейная аппроксимация

Для представления физических закономерностей, а также при проведении научно-технических расчетов часто используются зависимости вида  $y(x)$ , причем число заданных точек ограничено. Возникает задача приближенного вычисления значений функций в промежутках между узловыми точками (интерполяция) и за их пределами (экстраполяция). Эта задача решается аппроксимацией (и интерполяцией) исходной зависимости, т.е. её подменой какойлибо простой функцией. Система MathCad предоставляет возфункций: аппроксимации **МОЖНОСТЬ** двумя типами КУСОЧНОлинейной и сплайновой.

При кусочно-линейной интерполяции вычисления дополнительных точек выполняются по линейной зависимости. Графически это означает просто соединения узловых точек отрезками прямых, для чего используется следующая функция:

Linterp( $Vx$ ,  $Vy$ ,  $x$ ).

<span id="page-19-0"></span>Для заданных векторов *Vx* и *Vy* узловых точек и заданного аргумента *x* функция *Linterp* возвращает значение функции при её линейной аппроксимации (интерполяции). При экстраполяции используются отрезки прямых, проведенных через две крайние точки.

#### **Одномерная сплайн-интерполяция и аппроксимация**

При небольшом числе узловых точек (менее 10) линейная интерполяция оказывается довольно грубой. При ней даже первая производная функции аппроксимации испытывает резкие скачки в узловых точках. Для целей экстраполяции функция *Linterp* не предназначена и за пределами области определения может вести себя непредсказуемо.

Лучшие результаты даёт сплайн-аппроксимация. В этом случае исходная функция заменяется отрезками кубических полиномов, проходящих через три смежные узловые точки. Коэффициенты полиномов рассчитываются так, чтобы непрерывными были первая и вторая производные. В *Mathcad* существуют четыре встроенные функции для выполнения сплайновой аппроксимации:

- *Cspline(Vx, Vy)* возвращает вектор *Vs* вторых производных при приближении в опорных точках к кубическому полиному.
- *Pspline(Vx, Vy)* возвращает вектор *Vs* вторых производных при приближении в опорных точках к параболической кривой.
- *Ispline(Vx, Vy)* возвращает вектор *Vs* вторых производных при приближении в опорных точках к прямой.
- $\blacksquare$  Interp(Vs, Vx, Vy, x) возвращает значение  $y(x)$  для заданных векторов *Vs, Vx*, *Vy* и заданного значения x.

Сплайн-аппроксимация проводится в два этапа. На первом - с помощью функций *Cspline, Pspline,* и *lspline* отыскивается вектор вторых производных функции у(x), заданной векторами Vx и Vy её значений. На втором этапе - для каждой искомой точки вычисляется значение y(x) с помощью функции Interp.

Ниже приведен пример выполнения линейной и сплайновой аппроксимаций.

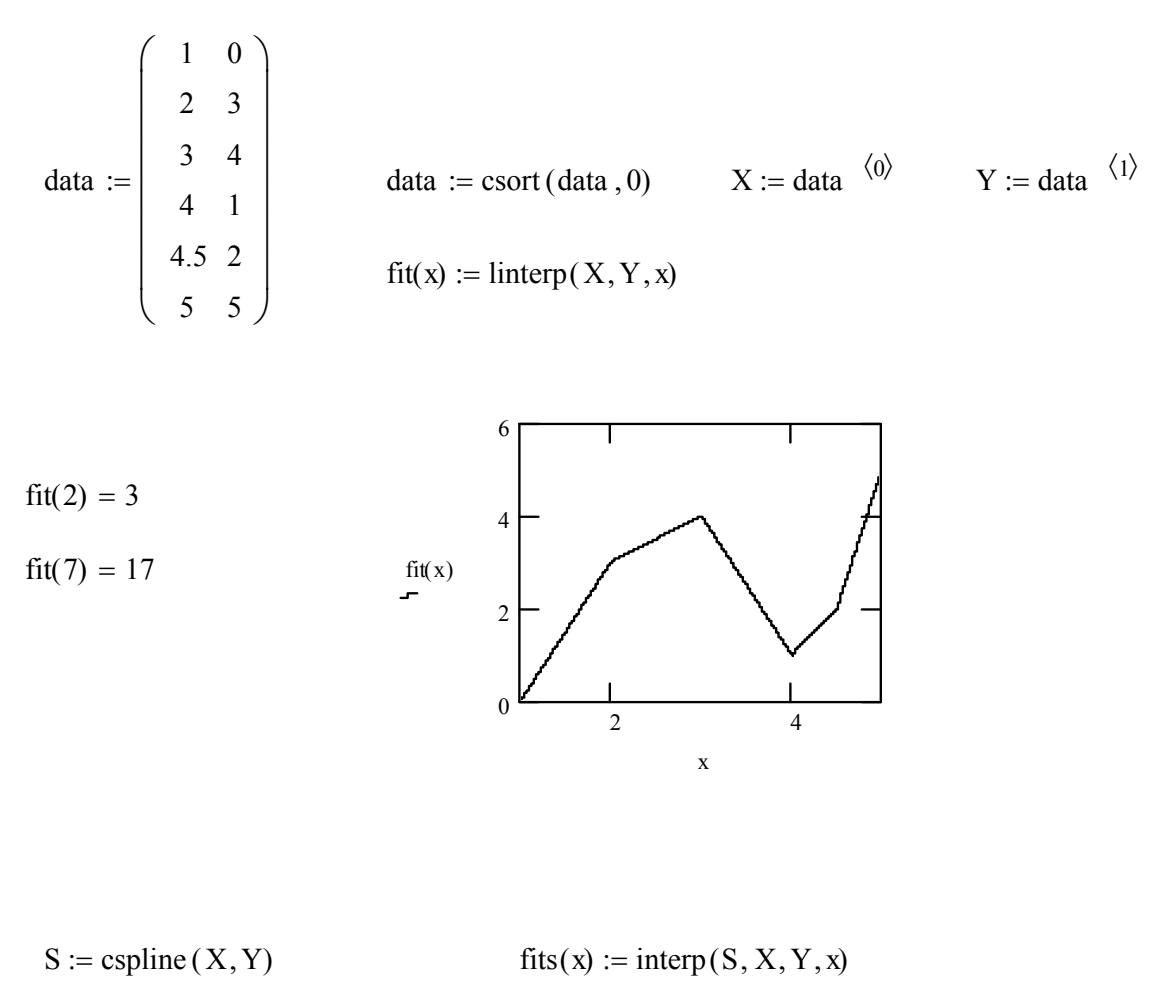

 $fits(2) = 3$ 

 $fits(7) = 19.727$ 

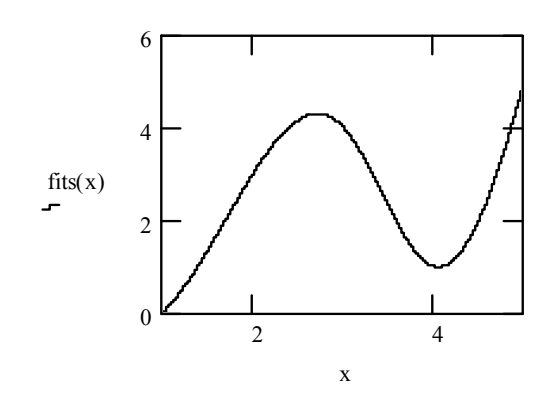

# ПРОГРАММИРОВАНИЕ В СРЕДЕ МАТНСАD

<span id="page-21-0"></span>Программный модуль в системе **MathCad** - самостоятельный модуль, выделяемый на рабочем листе жирной вертикальной линией.

Для создания программного модуля используйте панель программирования.

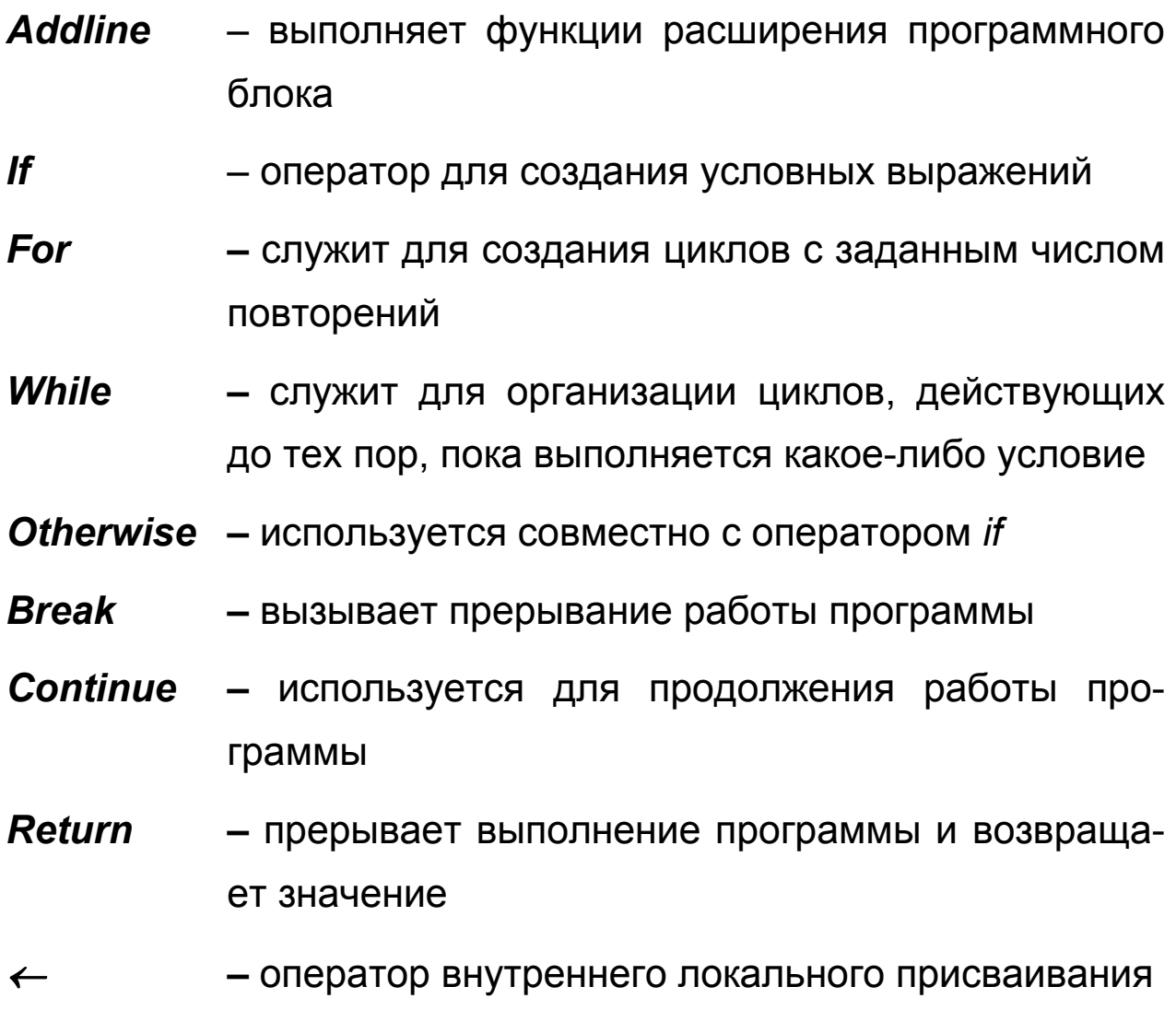

Ниже приведены примеры программирования

#### Вычисление выражения с условием

c := 
$$
\begin{vmatrix} a \leftarrow \sqrt{3.5} + 2.678^{2} - e^{-2} \\ b \leftarrow \cos(4.67) - \sin(1.254) \\ a^{2} + b^{2} \text{ if } a < b \end{vmatrix}
$$

$$
\sqrt{a^{2} + b^{2}} \text{ otherwise}
$$

$$
c=8.962
$$

 $\vert S \vert$ 

ORIGIN:= 1  
\n
$$
a := \begin{pmatrix}\n1 \\
2 \\
9 \\
-5 \\
-7 \\
4.6 \\
32.8 \\
1.3 \\
4 \\
6\n\end{pmatrix}
$$
\ns := 
$$
\begin{bmatrix}\ns \leftarrow 0 \\
s \leftarrow a_i + \sqrt{3} \cdot \frac{a_i}{2}\n\end{bmatrix}
$$
\n= 11.196

```
Нахождение суммы бесконечного ряда
                                   с применением цикла While
 x := 2.7sum := \vert xn \leftarrow 1\mathbf{s} \leftarrow \mathbf{0}eps \leftarrow 0.01n \leftarrow 1s \leftarrow s + xnxn
                         1
                         x
n
                     \leftarrown \leftarrow n+1while |xn| > epss
sum = 1.577
```
# **ОФОРМЛЕНИЕ ОТЧЁТА ПО УЧЕБНОЙ ПРАКТИКЕ**

Отчёт оформляется как документ *WORD* и должен иметь следующие разделы:

- 9 Титульный лист.
- 9 Отчёты по темам.
- $\checkmark$  Список литературы.
- 9 Содержание.

#### **Оформление титульного листа**

Титульный лист содержит:

− 1 абзац. Название ВУЗа, название факультета, название кафедры;

− 2 абзац. Название документа;

− 3 абзац. Информация о том, кто выполнил, кто проверил, дата;

− 4 абзац. Название города и год.

Абзац в WORD заканчивается нажатием клавиши *<ENTER>.* Принудительный переход внутри абзаца - *<SHIFT>+<ENTER>.*

Все абзацы, кроме 3-го выравниваются по центру. 3-й абзац выравнивается по правому краю и с помощью клавиши <Tab> сдвигается вправо от центра.

Распределение по высоте абзацев на титульном листе выполняется командой *Файл, Параметры страницы, Макет (или Источник бумаги*). Вертикальное выравнивание *по высоте.*

Для всех остальных разделов *вертикальное выравнивание* устанавливается по *верхнему краю*. Для *добавления раздела* в документ используйте команду *Вставка, Разрыв, Новый раздел - со следующей страницы.*

*Колонтитулы* должны быть везде, кроме титульного листа. Для этого установите курсор во второй раздел. Выполните команду *Вид, Колонтитулы*. На панели колонтитулов отключите кнопку *Как в предыдущем.*

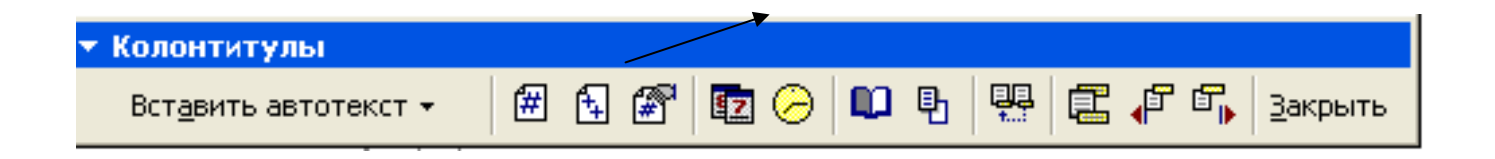

Командой *Вставка, Поле* заполните колонтитул названием документа, сведением об авторе. На нижнем колонтитуле также отключите кнопку *Как в предыдущем* и вставьте номера страниц.

Названия тем оформите стилем *заголовок 1*, название заданий – *заголовок 2.*

*Содержание документа* оформляется командой *Вставка, Оглавление и указатели.*

*Вставка фрагментов рабочих листов из MathCad*:

Выделите область для копирования на рабочем листе *MathCad*.

Выполните команду *Копировать.*

Установите курсор в пустой абзац отчёта и выполните команду *Правка, Специальная вставка, Рисунок.* 

Образец отчёта находится в Приложении 2.

### **СПИСОК ЛИТЕРАТУРЫ**

- <span id="page-26-0"></span>1. Дьяконов, В. П. MathCAD 7.0 в математике, физике и в Internet / В. П. Дьяконов, И. В. Абраменкова. – М.,1999. – 345 с.
- 2. Дьяконов, В.П. Mathcad 2000. Учебный курс / В.П. Дьяконов. СПб: Питер, 2000. – 592 с.
- 3. Mathcad 6.0 PLUS. Финансовые, инженерные и научные расчёты в среде Windows 95. – М.: Информационно-издательский дом «ФИЛИН», 1997. – 712 с.
- 4. Очков, В.Ф. Mathcad 8 PRO для студентов и инженеров / В.Ф. Очков. – М.: Компьютер - Пресс, 1999. – 523 с.
- 5. Симанович, С.В. Информатика. Базовый курс / [С.В. Симанович и др.].– СПб.: Питер, 2000. – 640с.

Приложение 1

# ЗАДАНИЯ К ПРАКТИЧЕСКИМ ЗАНЯТИЯМ

<span id="page-27-0"></span>Вычисление сложных математических выражений

 $\overline{1}$ Вычислить выражение с условием

$$
a = \frac{1,234 + \sqrt{7,983 + e^{3}} - \cos 45}{-36,924 + \sqrt[3]{-6,256} + \log 23}
$$
  
1.  

$$
b = \sqrt[5]{7,456 + \cos^{2} 5 - \sin^{3} 5}
$$
  

$$
c = \begin{cases} (a^{3} - b^{2}) + (a^{5} + b^{7}), \text{ecπ } a \ge b \\ a^{2} - b^{2}, \text{Hra } a \ge 0 \end{cases}
$$

$$
a = \frac{-7,345 \cdot \cos 3 + \sqrt{9,123 \cdot \frac{4,7}{e^2}}}{\sqrt[3]{4,678 - t g 34}}
$$
  
2.  

$$
b = 345,7 - \sqrt[7]{27} - \frac{\sqrt{3}}{4} \cdot \sin 5
$$
  

$$
c = \begin{cases} \sqrt{|\ln a|} + b^2, \text{ecsin } a > 0\\ \frac{a^2}{b^2}, \text{undue} \end{cases}
$$

$$
a = \frac{\lg 20 + e^{2} - 1,234^{7} + \sin 7}{\ln 1 + \ln 3 + \ln 5}
$$
  
3.  

$$
b = 5,987^{3} - 1,678^{\cos 5} + 9,765^{\sin 7}
$$
  

$$
c = \begin{cases} \sqrt[3]{\sin^{2} a + \cos^{2} b}, \text{ecsin } a > b \\ \sqrt[2]{\sin^{3} b + \cos^{3} a}, \text{und } a \end{cases}
$$

$$
a = (e3 + e2) \cdot (\ln 2 - \ln 1,57) - \sqrt[7]{25,7}
$$
  

$$
b = 1,455 - 5,896 \cdot \sqrt{3\sqrt{5}} \frac{44}{\sin 5,76}
$$
  

$$
c = \begin{cases} \ln |a+b| + \sqrt{a+b}, \text{ecsin } a \le b \\ \cos a + \sin b, \text{undue} \end{cases}
$$

$$
a = \frac{1,234 + \sqrt{7,983 + e^{3}} - \cos 45}{-36,924 + \sqrt[3]{-6,256} + t g 23}
$$
  

$$
b = 5,987^{3} - 1,678^{\cos 5} + 9,765^{\sin 7}
$$
  

$$
c = \begin{cases} \sqrt{|\ln a|} + b^{2}, \text{ecma } a > 0\\ \frac{a^{2}}{b^{2}}, \text{whave} \end{cases}
$$

$$
a = \frac{1,234 + \sqrt{7,983 + e^{3}} - \cos 45}{-36,924 + \sqrt[3]{-6,256} + t g 23}
$$
  
\n
$$
b = 1,45^{5} - 5,896 \cdot \sqrt{3\sqrt{5} + \frac{44}{\sin 5,76}}
$$
  
\n
$$
c = \begin{cases} \ln|a+b| + \sqrt{a+b}, \text{ecsin } a \leq b \\ \cos a + \sin b, \text{und } a \leq b \end{cases}
$$

$$
a = \frac{\lg 20 + e^{3} - 1,234^{\sqrt{7}} + \sin 4,6}{\lg 1 + \ln 3}
$$
  
7. 
$$
b = 5,987^{3} - 1,678^{\cos 5} + 9,765^{\ln 7}
$$

$$
c = \begin{cases} \sqrt[3]{\sin^{2} a + \cos^{2} b}, \text{ecma } a > b \\ \sqrt[2]{\sin^{3} b + \cos^{3} a}, \text{инave} \end{cases}
$$

$$
a = \frac{-7,234 + \sqrt{e^3} - \cos 45}{-31,927 + \sqrt[3]{-6,256}}
$$
  
8. 
$$
b = 1,45^5 - 8,896 \cdot \sqrt{5\sqrt{5} \frac{44}{\sin 5,76}}
$$

$$
c = \begin{cases} \lg|a+b| + \sqrt{a+b}, \text{ecsin } a \le b \\ \cos a^2 + \sin b^2, \text{und } a \le b \end{cases}
$$

$$
a = \frac{\ln 20 + e^{3} - 7{,}234^{\sqrt{7}} + \cos 4{,}6}{\ln 1 + \ln 3}
$$
  
9. 
$$
b = 5{,}987^{3} - 1{,}678^{\cos 5} + 9{,}765^{\ln 7}
$$

$$
c = \begin{cases} \sqrt[3]{a + \cos^{2} b}, \text{ecsin } a > b\\ \sqrt[2]{\sin^{3} b + a}, \text{und of } a \neq 0 \end{cases}
$$

$$
a = \frac{9,134 - \sqrt{5,983 + e^2} - \sin 45}{-36,924 + \sqrt[3]{-6,256} + t g 23}
$$
  
\n
$$
b = 5,987^3 - 1,678^{\cos 5} + 9,765^{\sin 7}
$$
  
\n
$$
c = \begin{cases} \sqrt{|\lg a + b|} + b^2, \text{ecsin } a > 0\\ \frac{a^2}{b^2}, \text{und } a \end{cases}
$$

# <span id="page-30-0"></span>*Вычисление значений функции на заданном отрезке и построение графика*

1. 
$$
f(x) = \frac{bx + dx^2}{\sqrt{x}} \text{ and } x \in [0,8; 3,25]
$$
  
\n $d = 3,54; b = 6,9 \text{ c} \text{ uacon } dx = 0,15$   
\n $f(x) = \sin x + \cos|x|$ 

2. 
$$
x \in [0; 3\pi]
$$
  
\n $dx = 0,2$   
\n $f(x) = \frac{1}{x^2 - x + 1}$ 

3. 
$$
f(x) = {5,5 \cdot bx + dx^2 + 3 \over \sqrt{x} - 3}
$$
 d*x* = [1;3,25]  
 $d = 6,54; b = 2,9 \text{ c}$  uaeon  $dx = 0,15$ 

4. 
$$
x \in [-1;3]
$$
  
\n $dx = 0,2$   
\n $f(x) = \sqrt{x^4 + 1}$ 

5. 
$$
f(x) = \frac{-7 + bx + dx^{2}}{4 - \sqrt{|x|}} \text{ and } x \in [-8; 8]
$$

$$
d = 3,54 \quad b = 5,7 \text{ c} \text{ uacou } dx = 1,25
$$

$$
f(x) = \sqrt{5x^{4} + 1}
$$

6. 
$$
x \in [-1;2]
$$
  
\n $dx = 0,25$   
\n $f(x) = x^2 \cdot e^{-x} \cdot \sin 2x$ 

7. 
$$
x \in [-1;2]
$$
  
\n $dx = 0,25$   
\n $f(x) = \cos x - \ln x$ 

8. 
$$
x \in [-\frac{\pi}{2}; 2\pi]
$$
  
\n $dx = 0,35$   
\n $f(x) = \ln(x + \sqrt{x^2 + 1})$ 

$$
9. \quad x \in [0;3]
$$
\n
$$
dx = 0,2
$$

10. 
$$
x \in [1,732;5]
$$
  
 $dx = 0,25$ 

#### <span id="page-32-0"></span>*Работа с одномерными векторами и матрицами*

### **Вариант №1**

- $\checkmark$  Задать два вектора А(10) и В(10) матрицу С(4x4)
- $\checkmark$  Выполнить: 1) сложение двух векторов; 2) вычитание А В; 3) Найти сумму элементов всех векторов; 4) Найти максимальный элемент матрицы

# **Вариант №2**

- $\checkmark$  Задать вектор А(12) и матрицу B(5x5)
- $\checkmark$  Выполнить : Умножение матрицы на вектор Найти число столбцов матрицы Вычесть из вектора число 5 Найти сумму элементов вектора

# **Вариант №3**

- $\checkmark$  Задать вектор А(11) и матрицу В(3х3)
- $\checkmark$  Найти минимальный элемент вектора Найти суммы элементов строк матрицы Вычислить определитель матрицы Поменять знаки у элементов вектора

- $\checkmark$  Задать вектор А(15) и матрицы B(5х5) и С(5х5)
- $\checkmark$  Выполнить: Найти среднее значение матрицы Выполнить сортировку вектора

#### Умножение матриц

√ Создать матрицу, каждый элемент которой равен значению функции f(i,j)=e<sup>i+j</sup>, где i,j – номера индексов элементов матрицы 3х3

# Вариант №5

- $\checkmark$  Задать вектор А(10) и матрицу В(5х5)
- √ Выполнить:
	- Вычислить ранг матрицы
	- Вычислить след матрицы
	- Отсортировать вектор
	- Умножить вектор на число 3

## Вариант №6

 $\checkmark$  Задать вектор А(10) и матрицу В(4х4) Найти разность между максимальным и минимальным элементом вектора Найти среднее значение элементов матрицы Отсортировать матрицу по столбцу Отсортировать матрицу по строке

- $\checkmark$  Задать вектор А(15) и матрицу В(5х5)
- √ Найти среднее значение элементов вектора Найти максимальный элемент матрицы

Разделить вектор на число 7 Умножить вектор на матрицу

### **Вариант №8**

- $\checkmark$  Задать вектор А(17) и матрицу В(3x3)
- $\checkmark$  Найти минимальный элемент вектора Найти суммы элементов строк матрицы Найти произведение столбцов матрицы

### **Вариант №9**

- $\checkmark$  Задать вектор А(15) и матрицу В(5х5)
- $\checkmark$  Найти модуль вектора Найти сумму элементов матрицы Найти произведение сумм строк матрицы

- $\checkmark$  Задать вектор А(11) и матрицу B(7x7)
- $\checkmark$  Получить единичную квадратную матрицу Вычислить определитель матрицы Вычесть число 9 из элементов вектора

#### *Решение уравнений и систем уравнений*

#### <span id="page-35-0"></span>**Вариант №1**

$$
\checkmark
$$
 Peuurb yapавнение:  $x - \frac{\sin x}{2} - 1 = 0$   
\n
$$
\checkmark
$$
 Peuurb системy уравнений: 
$$
\begin{cases}\n10x_1 + x_2 + x_3 = 12 \\
2x_1 + 10x_2 + x_3 = 13 \\
2x_1 + 2x_2 + 10x_3 = 14\n\end{cases}
$$
  
\n
$$
\checkmark
$$
 Peuurb квадратное уравнение: 
$$
2x^2 + 3x - 4 = 0
$$
  
\n
$$
\checkmark
$$
 Peuurb нелинейное уравнение: 
$$
\frac{2x}{1 - x^2} = 0
$$
  
\n
$$
\checkmark
$$
 Peuurb систему нелинейных уравнений: 
$$
\begin{cases}\n\frac{2}{x} + \frac{y}{3} = 3 \\
\frac{2}{x} + \frac{3}{y} = \frac{3}{2}\n\end{cases}
$$

- $\checkmark$  Решить уравнение:  $2x^3 + 4x 1 = 0$
- 9 Решить систему уравнений:  $\overline{a}$  $\overline{\mathcal{L}}$  $\vert$  $\left\{ \right.$  $\left($  $-0.08x_2+4x_3=$  $+3x_2-0.15x_3=$  $+ 0.24x_2 - 0.08x_3 =$  $0.04x_1 - 0.08x_2 + 4x_3 = 20$  $0.09x_1+3x_2-0.15x_3=9$  $4x_1 + 0.24x_2 - 0.08x_3 = 8$  $1 - 0.00\lambda_2 + 4\lambda_3$  $1 + 3\lambda_2 - 0,13\lambda_3$  $1 + 0,24x^2 - 0,00x^3$
- $\checkmark$  Решить квадратное уравнение:  $-5x^2 + 3x 7 = 0$
- $\checkmark$  Решить систему нелинейных уравнений:  $\overline{a}$  $\overline{a}$  $\overline{\mathcal{L}}$  $\overline{\phantom{a}}$  $\{$  $\left($  $\frac{y}{+y} =$  $+\frac{6(x-1)}{x-1}$  $\frac{y}{-y}$  + xy = + 4  $x + y$  $xy + \frac{6(x - y)}{2}$  $xy = 5$  $x - y$  $x + y$

- $\checkmark$  Решить уравнение:  $x^3 + 12x 2 = 0$
- 9 Решить систему уравнений:  $\overline{a}$  $\overline{\mathcal{L}}$  $\frac{1}{2}$  $\left\{ \right.$  $\left($  $-x_1-x_2+6x_3=$  $-x_1+6x_2-x_3=$  $- x_2 - x_3 =$  $x_1 - x_2 + 6x_3 = 42$  $x_1 + 6x_2 - x_3 = 32$  $6x_1 - x_2 - x_3 = 11,33$  $1 - \lambda_2 + \sigma \lambda_3$  $1 + 0X_2 - X_3$  $1-\lambda_2-\lambda_3$

 $\checkmark$  Решить квадратное уравнение:  $10x^2 - 3x - 17 = 0$ 

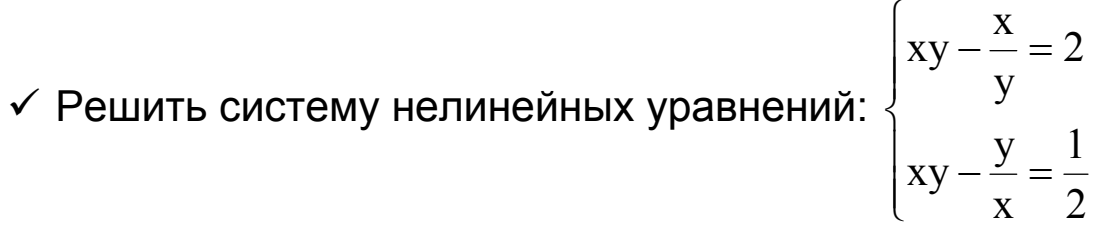

#### **Вариант №4**

$$
\checkmark \quad \text{Peunub ypaвнение: } x^3 + 12x - 2 = 0
$$
\n
$$
\checkmark \quad \text{Peunub системy ypaвнений:} \quad\n\begin{cases}\n6x_1 - x_2 - x_3 = 11,33 \\
-x_1 + 6x_2 - x_3 = 32 \\
-x_1 - x_2 + 6x_3 = 42\n\end{cases}
$$

 $\checkmark$  Решить квадратное уравнение :  $11x^2 - 30x - 77 = 0$ 

9 Решить систему нелинейных уравнений:

$$
\begin{cases} x^3 + xy^2 = 10y \\ x + x^2y + y^3 = 7y \end{cases}
$$

### **Вариант №5**

 $\checkmark$  Решить уравнение:  $5x - 8\ln x = 8$ 

 $\checkmark$  Решить систему уравнений:  $\{-2x_1 + x_2 - x_3 = 5\}$  $2x_1 - x_2 + 4x_3 = 10$  $2x_1 + x_2 - x$  $3x_1 - x_2 = 5$  $1 - \lambda_2 + 4\lambda_3$  $1 + \lambda_2 - \lambda_3$  $1 - \lambda_2$  $\overline{a}$  $\overline{\mathcal{L}}$  $\vert$  $\{$  $\left($  $-x_2+4x_3=$  $-2x_1+x_2-x_3=$  $-x_2 =$ 

 $\checkmark$  Решить квадратное уравнение:  $x^2 - 33x - 45 = 0$ 

9 Решить систему нелинейных уравнений:

$$
\begin{cases} x^2 + xy + 2x + y = 7 \\ y^2 + xy + x + 2y = 11 \end{cases}
$$

## **Вариант №6**

- $\checkmark$  Решить уравнение:  $x^3 + x^2 3 = 0$
- 9 Решить систему уравнений:

$$
\begin{cases}\n10x_1 - x_2 + 2x_3 - 3x_4 = 0 \\
x_1 - 10x_2 - x_3 + 2x_4 = 0 \\
2x_1 + 3x_2 + 20x_3 - x_4 = -10 \\
3x_1 + 2x_2 + x_3 + 20x_4 = 15\n\end{cases}
$$

- $\checkmark$  Решить квадратное уравнение:  $16x^2 53x 87 = 0$
- $\checkmark$  Решить систему нелинейных уравнений:

$$
\begin{cases} x^2y + 3xy^2 = -4 \\ 5xy^2 - 2x^2y = 52 \end{cases}
$$

## **Вариант №7**

- $\checkmark$  Решить уравнение:  $x^3 2x 5 = 0$
- 9 Решить систему уравнений:

$$
\begin{cases} 2x_1 + 3x_2 - 4x_3 + x_4 = 3,1 \\ 0, 1x_1 - 2x_2 - 5x_3 + x_4 = 2 \\ 0, 15x_1 - 3x_2 + x_3 - 4x_4 = 1 \\ 10x_1 + 2x_2 - x_3 + 2, 1x_4 = -4, 7 \end{cases}
$$

- $\checkmark$  Решить квадратное уравнение:  $71x^2 37x 15 = 0$
- 9 Решить систему нелинейных уравнений:

$$
\begin{cases} x^2 - 3xy + 2y^2 = 0\\ x^2 + y^2 = 20 \end{cases}
$$

 $\checkmark$  Решить уравнение:  $x^3 + 12x - 2 = 0$ 

9 Решить систему уравнений:  $\overline{a}$  $\overline{a}$  $\overline{\mathcal{L}}$  $\frac{1}{2}$  $\overline{a}$  $\left\{ \right.$  $\left($  $+2x_2-x_3+2,1x_4= -3x_2+x_3-4x_4=$  $-2x_2-5x_3+x_4=$  $+3x_2 - 4x_3 + x_4 =$  $10x_1 + 2x_2 - x_3 + 2, 1x_4 = -4, 7$  $0,15x_1-3x_2+x_3-4x_4=1$  $0, 1x_1 - 2x_2 - 5x_3 + x_4 = 2$  $2x_1 + 3x_2 - 4x_3 + x_4 = 3,1$  $1 + 2\lambda_2 - \lambda_3 + 2,1\lambda_4$  $1 - 3\lambda_2 + \lambda_3 - 4\lambda_4$  $1 - 2\lambda_2 - 3\lambda_3 + \lambda_4$  $1 + 3\lambda_2 - 4\lambda_3 + \lambda_4$ 

 $\checkmark$  Решить квадратное уравнение:  $10x^2 - 3x - 17 = 0$ 

 $\checkmark$  Решить систему нелинейных уравнений:  $\overline{a}$  $\overline{a}$  $\overline{\mathcal{L}}$  $\vert$  $\{$  $\left($  $-\frac{y}{x}$  =  $-\frac{\Lambda}{\tau}$ = 2 1 x  $xy - \frac{y}{x}$ 2 y x xy

### **Вариант №9**

 $\checkmark$  Решить уравнение:  $5x-8\ln x=8$ 

9 Решить систему уравнений:  $\overline{a}$  $\overline{\mathcal{L}}$  $\vert$  $\{$  $\left($  $-x_1-x_2+6x_3=$  $-x_1+6x_2-x_3=$  $-x_2-x_3=$  $x_1 - x_2 + 6x_3 = 42$  $x_1 + 6x_2 - x_3 = 32$  $6x_1 - x_2 - x_3 = 11,33$  $1 - x_2 + 0x_3$  $1 + 0X_2 - X_3$  $\lambda_1 - \lambda_2 - \lambda_3$ 

 $\checkmark$  Решить квадратное уравнение:  $x^2 - 33x - 45 = 0$ 

 $\checkmark$  Решить систему нелинейных уравнений:

$$
\begin{cases} xy - \frac{x}{y} = 2 \\ xy - \frac{y}{x} = \frac{1}{2} \end{cases}
$$

#### **Вариант №10**

 $\checkmark$  Решить уравнение:  $x^3 + 12x - 2 = 0$ 

9 Решить систему уравнений:  $\overline{a}$  $\overline{\mathcal{L}}$  $\vert$  $\{$  $\left($  $-x_1-x_2+6x_3=$  $-x_1+6x_2-x_3=$  $- x_2 - x_3 =$  $x_1 - x_2 + 6x_3 = 42$  $x_1 + 6x_2 - x_3 = 32$  $6x_1 - x_2 - x_3 = 11,33$  $1 - \lambda_2 + \sigma \lambda_3$  $1 + 0X_2 - X_3$  $1-\lambda_2-\lambda_3$ 

 $\checkmark$  Решить квадратное уравнение :  $11x^2 - 30x - 77 = 0$ 

<span id="page-39-0"></span>9 Решить систему нелинейных уравнений:

$$
\begin{cases} x^3 + xy^2 = 10y \\ x + x^2y + y^3 = 7y \end{cases}
$$

## *Программирование в среде MathCad*

# **Вариант №1**

- 9 Вычислить выражение из задания «Вычисление сложных математических выражений»
- 9 Составить циклическую программу вычисления *sinx+sin2 x+*   $\ldots$  + sin<sup>n</sup>x,

*для n=1..5 и x=3,1*

 $\checkmark$  Составить программу нахождения суммы бесконечного ряда

$$
F(x) = x + \frac{x^{2}}{2} + \frac{x^{3}}{3} + ... + \frac{x^{n}}{n}
$$
  

$$
x = 0.61
$$
  

$$
eps = 0.01
$$

# **Вариант №2**

- $\checkmark$  Вычислить выражение из задания «Вычисление сложных математических выражений»
- $\checkmark$  Составить циклическую программу вычисления *sinx+sin x*<sup>2</sup>+ *… + sinx<sup>n</sup> ,*

*для n=1..5 и x=3,1*

 $\checkmark$  Составить программу нахождения суммы бесконечного ряда

$$
F(x) = x + \frac{x^3}{3} + \frac{x^5}{5} + \dots + \frac{x^{2n-1}}{2n-1}
$$
  

$$
x = 0,21
$$
  

$$
eps = 0,01
$$

### **Вариант №3**

- $\checkmark$  Вычислить выражение из задания «Вычисление сложных математических выражений»
- $\checkmark$  Составить циклическую программу вычисления *sin1+sin(1+2)+sin(1+2+3)+… +sin(1+2+… n), для n =1..10*
- $\checkmark$  Составить программу нахождения суммы бесконечного ряда

$$
F(x) = x + \frac{x^{2}}{2} + \frac{x^{4}}{4} + ... + \frac{x^{2n}}{2n}
$$
  
для x = 0,51  
eps = 0,01

## **Вариант №4**

- $\checkmark$  Вычислить выражение из задания «Вычисление сложных математических выражений»
- $\checkmark$  Составить циклическую программу вычисления

$$
\frac{1}{x} + \frac{2}{x^2} + \frac{3}{x^3} + \frac{4}{x^4} + \frac{5}{x^5} \text{ and } x = 3,456
$$

 $\checkmark$  Составить программу нахождения суммы бесконечного ряда

$$
F(x) = 1 + \frac{1}{x^2} + \frac{1}{x^4} + \dots + \frac{1}{x^{2n}}
$$
  
для x = 5,1  
eps = 0,01

- $\checkmark$  Вычислить выражение из задания «Вычисление сложных математических выражений»
- 9 Составить циклическую программу вычисления *sinx+sin(2x)+sin(3x)+… +sin(nx), для n =1..10*
- 9 Составить программу нахождения суммы бесконечного ряда

$$
F(x) = \frac{1}{x} + \frac{2}{x^2} + \frac{3}{x^3} + \dots + \frac{n}{x^n}
$$
  
Albm x = 3,451  
eps = 0,01

#### **Вариант №6**

 $\checkmark$  Вычислить выражение из задания «Вычисление сложных математических выражений»

- $\checkmark$  Составить циклическую программу вычисления  $S = cos(1) + cos(2) + cos(3) + ... cos(n)$ *для n=1..15 и x=3,1*
- $\checkmark$  Составить программу нахождения суммы бесконечного ряда

$$
F(x) = x + \frac{x^3}{3} + \frac{x^5}{5} + \dots + \frac{x^{2n-1}}{2n-1}
$$
  

$$
x = 0,21
$$
  

$$
eps = 0,01
$$

- $\checkmark$  Вычислить выражение из задания «Вычисление сложных математических выражений»
- $\checkmark$  Составить циклическую программу вычисления  $x + x^2 + ... + x^n$ , *для n=1..5 и x=3,1*
- $\checkmark$  Составить программу нахождения суммы бесконечного ряда

$$
F(x) = x + \frac{x}{3} + \frac{x}{5} + \dots + \frac{x}{2n - 1}
$$
  
*Al*II3 *x* = 21,6  
*eps* = 0,01

- $\checkmark$  Вычислить выражение из задания «Вычисление сложных математических выражений»
- $\checkmark$  Составить циклическую программу вычисления *cos1+cos(1+2)+cos(1+2+3)+… +cos(1+2+… n), для n =1..10*
- $\checkmark$  Составить программу нахождения суммы бесконечного ряда

$$
F(x) = x + \frac{x^3}{3} + \frac{x^5}{5} + \dots + \frac{x^{2n-1}}{2n-1}
$$
  
*4.115*  
*Ans*  $x = 1.6$   
*Ans*  $x = 0.01$ 

- 9 Вычислить выражение из задания «Вычисление сложных математических выражений»
- $\checkmark$  Составить циклическую программу вычисления S=sin(1)+sin(2)+sin(3)+…sin(n)

*для n=1..15 и x=2,1*

9 Составить программу нахождения суммы бесконечного ряда

$$
F(x) = \frac{1}{x} + \frac{2}{x^2} + \frac{3}{x^3} + \dots + \frac{n}{x^n}
$$
  

$$
x = 3,451
$$
  

$$
eps = 0,01
$$

# **Вариант №10**

- 9 Вычислить выражение из задания «Вычисление сложных математических выражений»
- $\checkmark$  Составить циклическую программу вычисления

$$
\frac{1}{x} + \frac{2}{x^3} + \frac{3}{x^5} + \frac{4}{x^7} + \frac{5}{x^9} \text{ and } x = 3,456
$$

9 Составить программу нахождения суммы бесконечного ряда

$$
F(x) = 1 + \frac{1}{x^2} + \frac{1}{x^4} + \dots + \frac{1}{x^{2n}}
$$
  
*q*<sub>1</sub>*q*<sub>1</sub>*x* = 5,1  
*q*<sub>1</sub>*q*<sub>2</sub>*n*

# **Интерполяция и аппроксимация**

<span id="page-44-0"></span>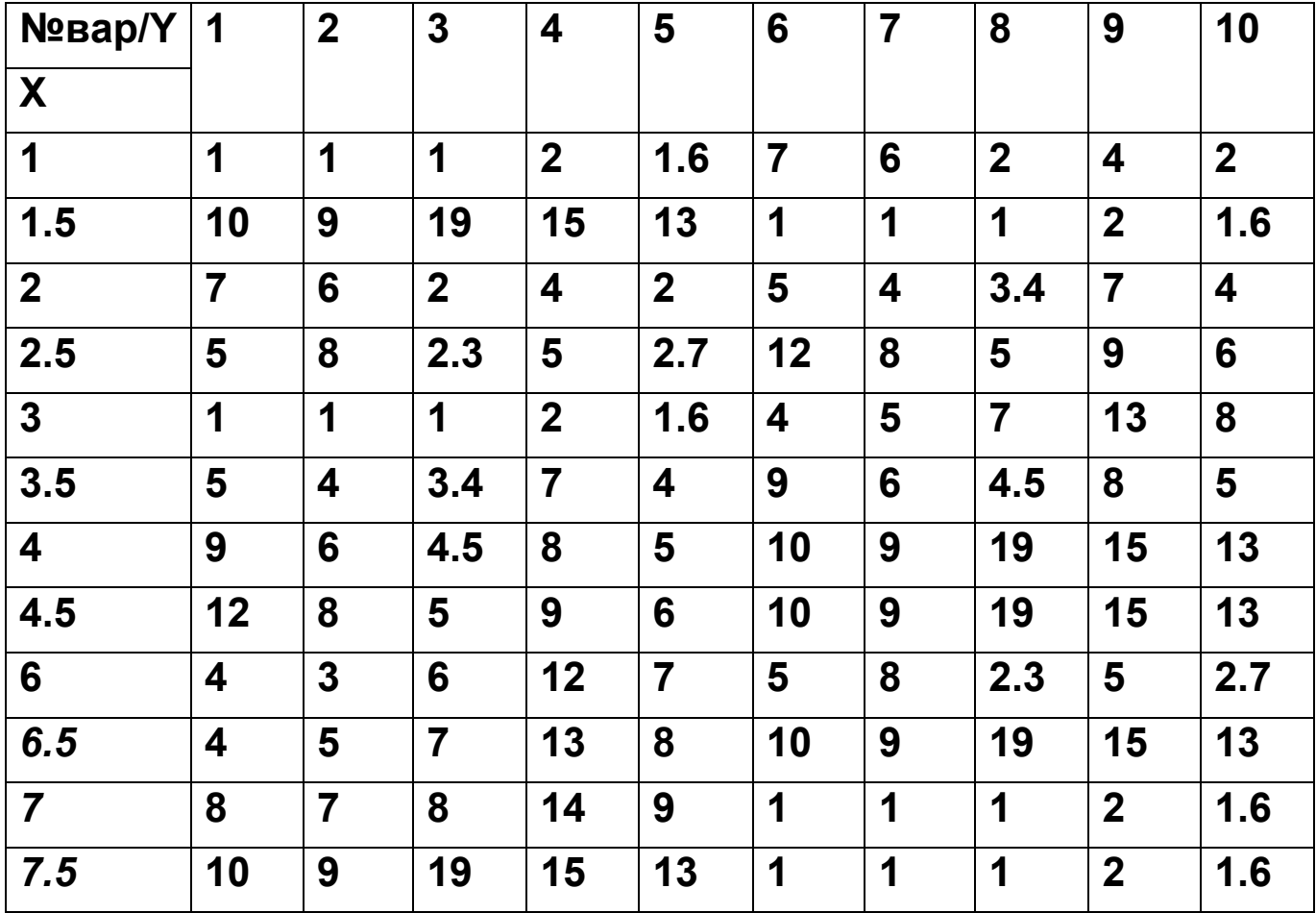

### **Приложение 2**

## **ОБРАЗЕЦ ОТЧЕТА ПО УЧЕБНОЙ ПРАКТИКЕ**

<span id="page-45-0"></span>Самарский государственный аэрокосмический университет

имени академика С. П. Королева

Факультет экономики и управления Кафедра математических методов в экономике

# **ОТЧЕТ ПО УЧЕБНОЙ ПРАКТИКЕ**

Выполнил В.А.Мокеев гр. 714 Проверил С.А. Озерная Дата

Самара 2008

#### <span id="page-46-0"></span>Вычисление математических выражений

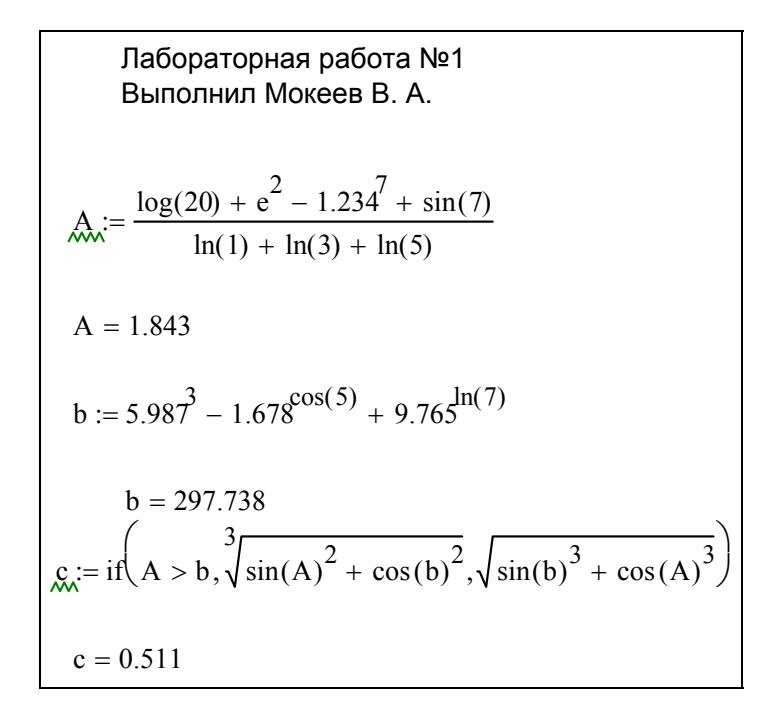

#### Вычисление функции на заданном отрезке

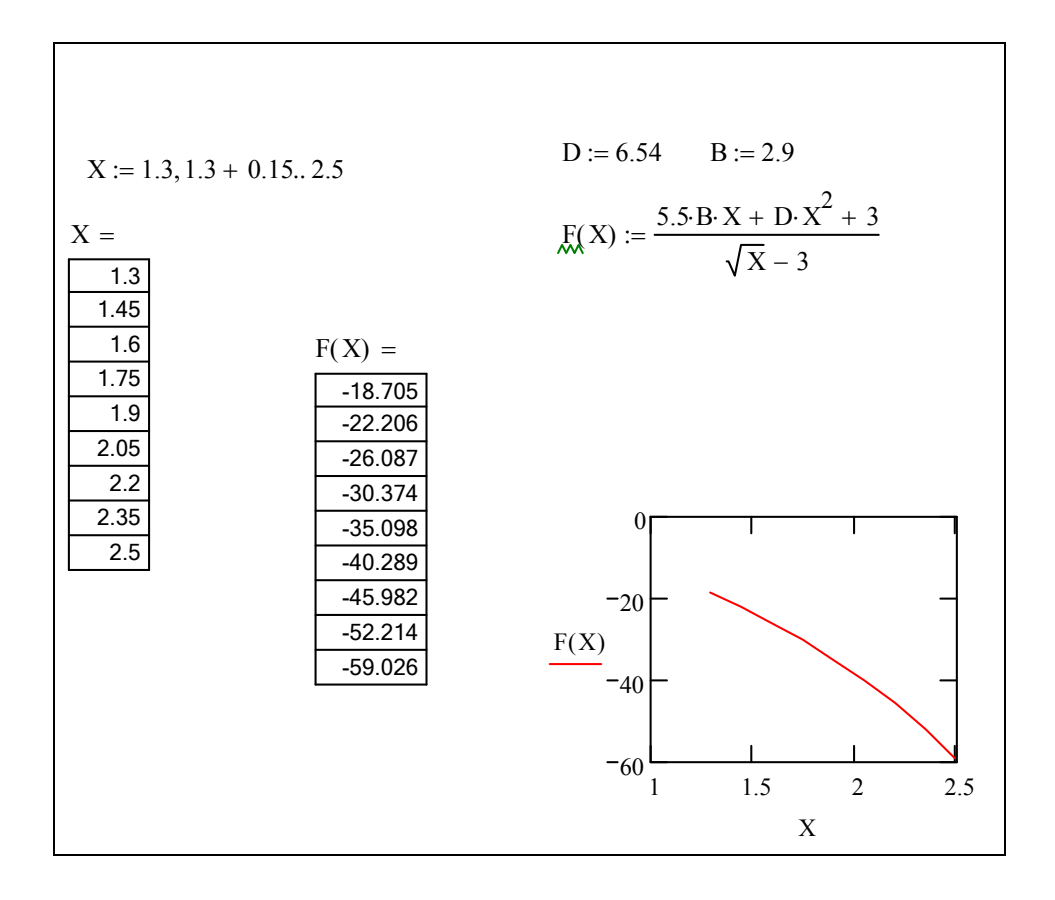

# *Работа с векторами*

<span id="page-47-0"></span>Aurieleë lîeåa a A.A.  
\nQRIGIN:= 1  
\n
$$
A_x := (12 -12 \quad 4 \quad 9.3 \quad 7.2 \quad 4.3 \quad 11 \quad 23 \quad 21 \quad 22 \quad 11)
$$
  
\n $\sum A = 112.8$   
\n $\sum \min(A) = -12$   
\n $\sum_{i=1}^{3} B_{1,i} = 12$   
\n $\sum_{i=1}^{3} B_{2,i} = 13$   
\n $\sum_{i=1}^{3} B_{2,i} = 13$   
\n $\sum_{i=1}^{3} B_{3,i} = 13$   
\n $\sum_{i=1}^{3} B_{3,i} = 13$ 

# *Решение уравнения*

$$
f(x) := x3 + 12x - 2 \t x := 1
$$
  
\n
$$
root(f(x), x) = 0.166
$$
  
\n
$$
10 \cdot x2 - 3x - 17
$$
  
\n
$$
\left(\frac{3}{20} + \frac{1}{20} \cdot 689^{2}\right) = \left(\begin{array}{c} 1.462 \\ -1.162 \end{array}\right)
$$
  
\n
$$
\frac{3}{20} - \frac{1}{20} \cdot 689^{2}
$$

# <span id="page-48-0"></span>*Решение системы трех линейных уравнений*

$$
A := \begin{pmatrix} 6 & -1 & -1 \\ -1 & 6 & -1 \\ -1 & -1 & 6 \end{pmatrix} \qquad B := \begin{pmatrix} 11.33 \\ 32 \\ 42 \end{pmatrix}
$$

$$
X := A^{-1} \cdot B
$$

$$
X = \begin{pmatrix} 4.666 \\ 7.619 \\ 9.047 \end{pmatrix}
$$

# *Решение нелинейного уравнения*

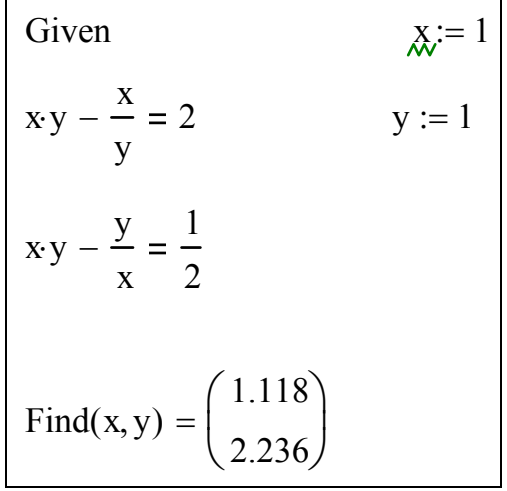

<span id="page-49-0"></span>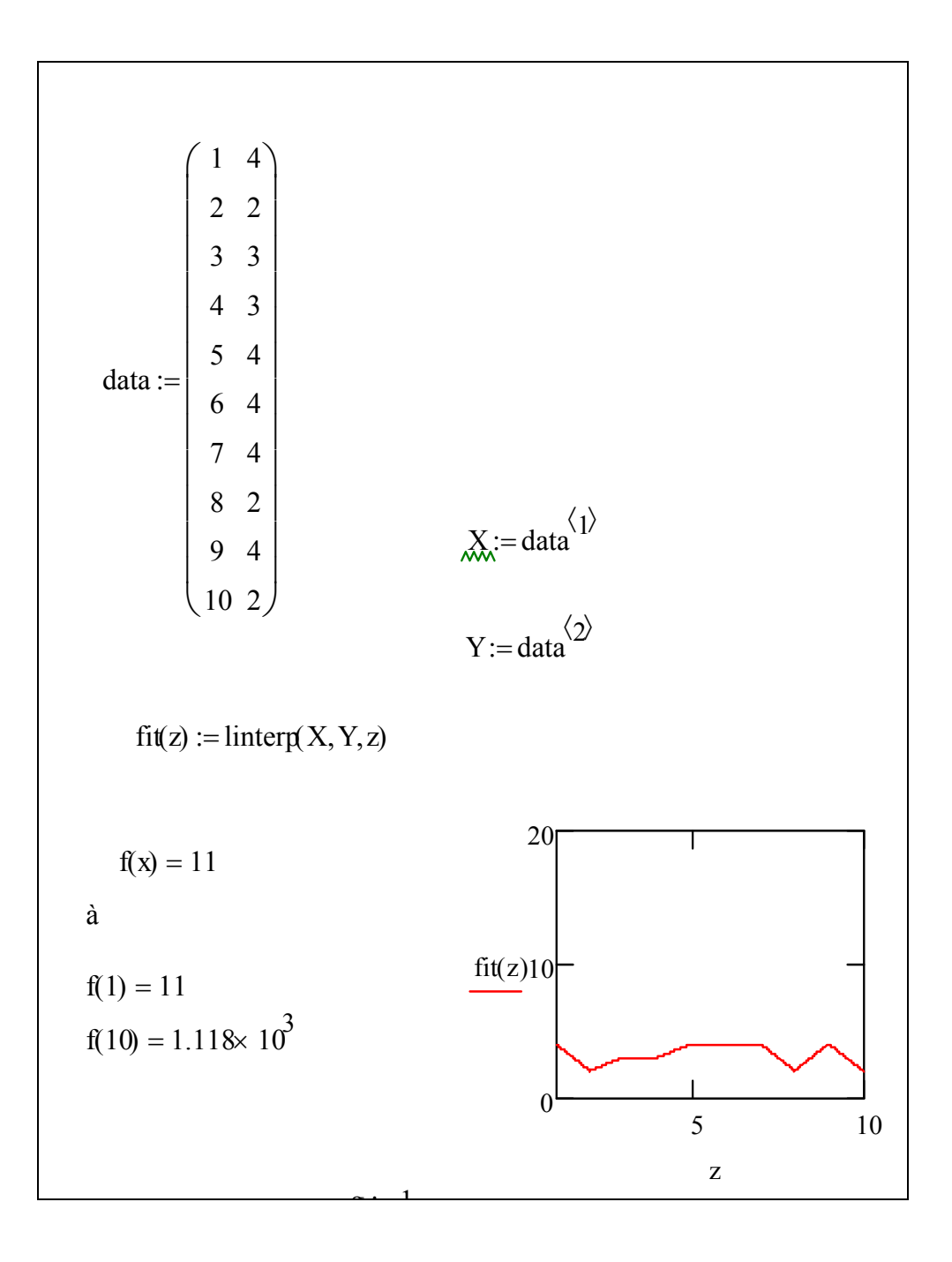

# Одномерная линейная интерполяция

# <span id="page-50-0"></span>*Программирование ветвления с двумя альтернативами*

$$
\mathcal{L} := \begin{cases}\na \leftarrow \frac{\log(20) + e^2 - 1.234^7 + \sin(7)}{\ln(3) + \ln(1) + \ln(5)} \\
b \leftarrow 5.987^3 - 1.678^{\cos(5)} + 9.765^{\ln(7)} \\
\sqrt[3]{\sin(a)^2 + \cos(b)^2} \text{ if } a > b \\
\sqrt[2]{(\sin(b) + \cos(a))} \text{ otherwise} \\
C = 0.621\n\end{cases}
$$

# *Программирование индексного цикла*

$$
\sum_{\text{AA}} := \begin{cases}\ns \leftarrow \sin(1) \\
\text{for } n \in 1..10 \\
\text{if } \leftarrow n + 1 \\
s \leftarrow s + \sin(n + m + 1) \\
\text{s}\n\end{cases}
$$
\n
$$
S = 0.57
$$

# <span id="page-51-0"></span>*Программирование итерационного цикла*

$$
S1 := \begin{vmatrix} s & \leftarrow & 0 \\ x & \leftarrow & 0.51 \\ \varepsilon & \leftarrow & 0.01 \\ n & \leftarrow & 1 \\ xn & \leftarrow & \frac{x^{2n}}{2n} \\ \text{while } |xn| > \varepsilon \\ s & \leftarrow & s + xn \\ n & \leftarrow & n + 1 \\ xn & \leftarrow & \frac{x^{2n}}{2n} \\ s & \leftarrow & n + 1 \\ xn & \leftarrow & \frac{x^{2n}}{2n} \\ s & \leftarrow & 1 \\ xn & \leftarrow & \frac{x^{2n}}{2n} \\ \end{vmatrix}
$$
\n
$$
S1 = 0.147
$$

# **СОДЕРЖАНИЕ**

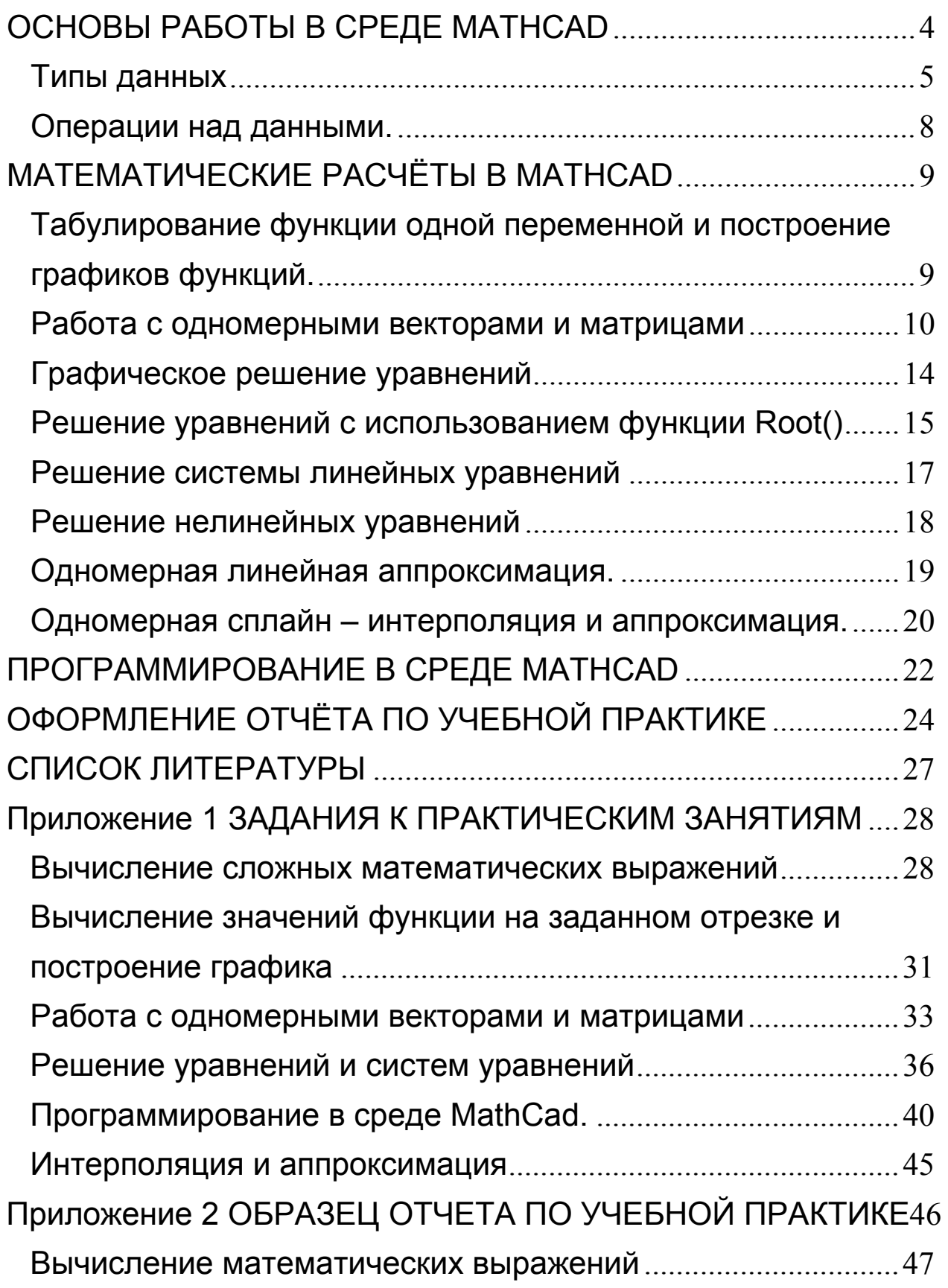

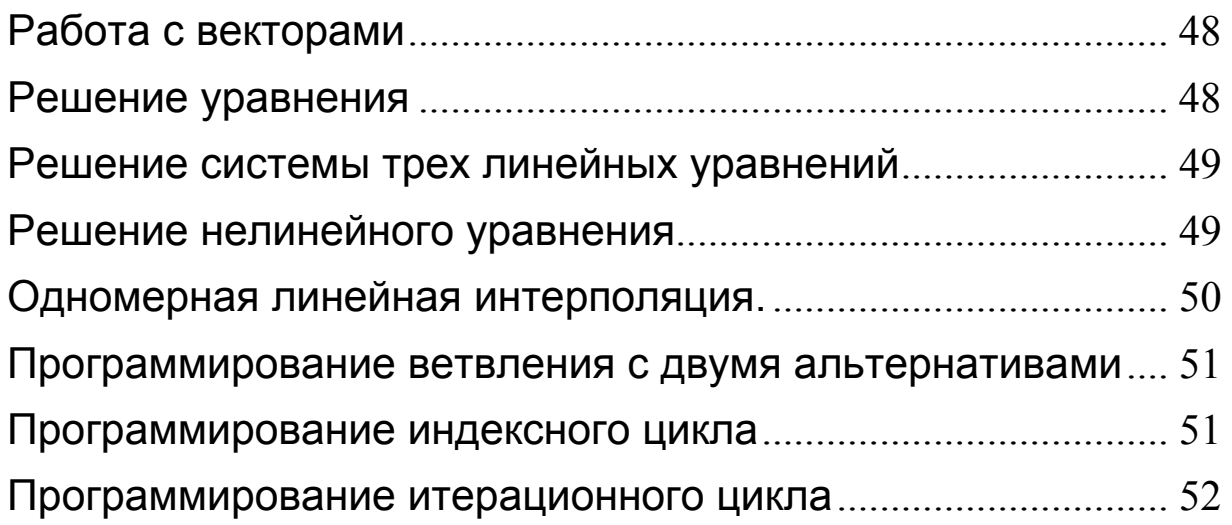

Вычисление функции на заданном отрезки и на заданном отрезки и на заданном отрезки и на заданном становите со<br>В 17 мартия в 17 мартия в 17 мартия в 17 мартия в 17 мартия в 17 мартия в 17 мартия в 17 мартия в 17 мартия в

Учебное издание

#### **УЧЕБНАЯ ПРАКТИКА**

Методические указания

#### Составитель **Макаренко Татьяна Васильевна**

Редактор Л.Я. Чегодаева Компьютерная верстка А.В. Ярославцева

Подписано в печать 08.12.2008 г. Формат 60х84 1/16. Бумага офсетная. Печать офсетная. Печ. л. 3,5 Тираж 150 экз. Заказ Арт. С- 83/2008

Самарский государственный аэрокосмический университет 443086 Самара, Московское шоссе, 34

 $\_$  , and the contribution of the contribution of  $\mathcal{L}_\mathcal{A}$  , and the contribution of  $\mathcal{L}_\mathcal{A}$ 

Изд-во Самарского государственного аэрокосмического университета. 443086 Самара, Московское шоссе, 34